#### **Appendix 1: Screenshots: NUPC Database Browser Based User Interface (Food Manufacturers and Distributors)**

## Login Screen

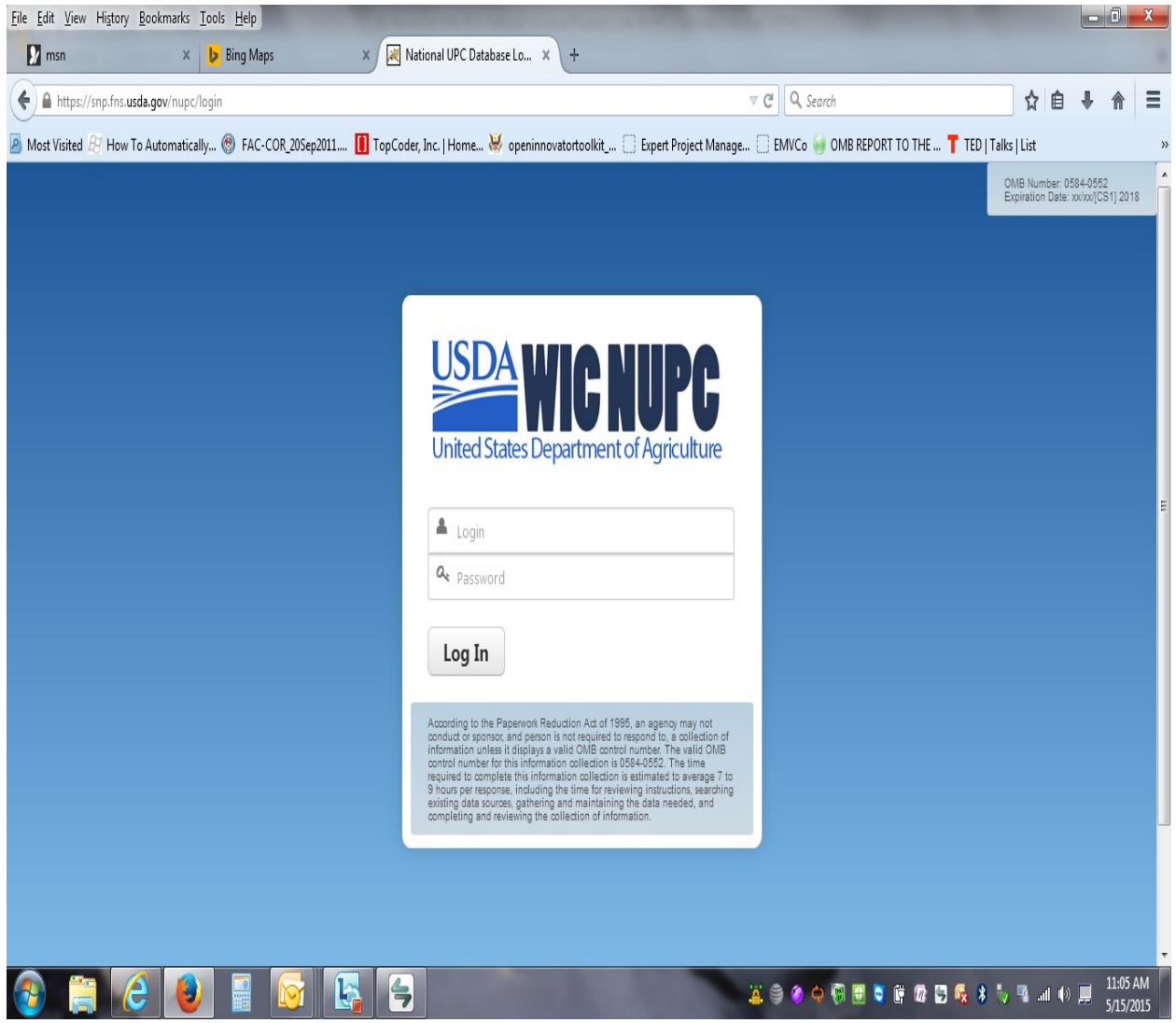

### Home Page

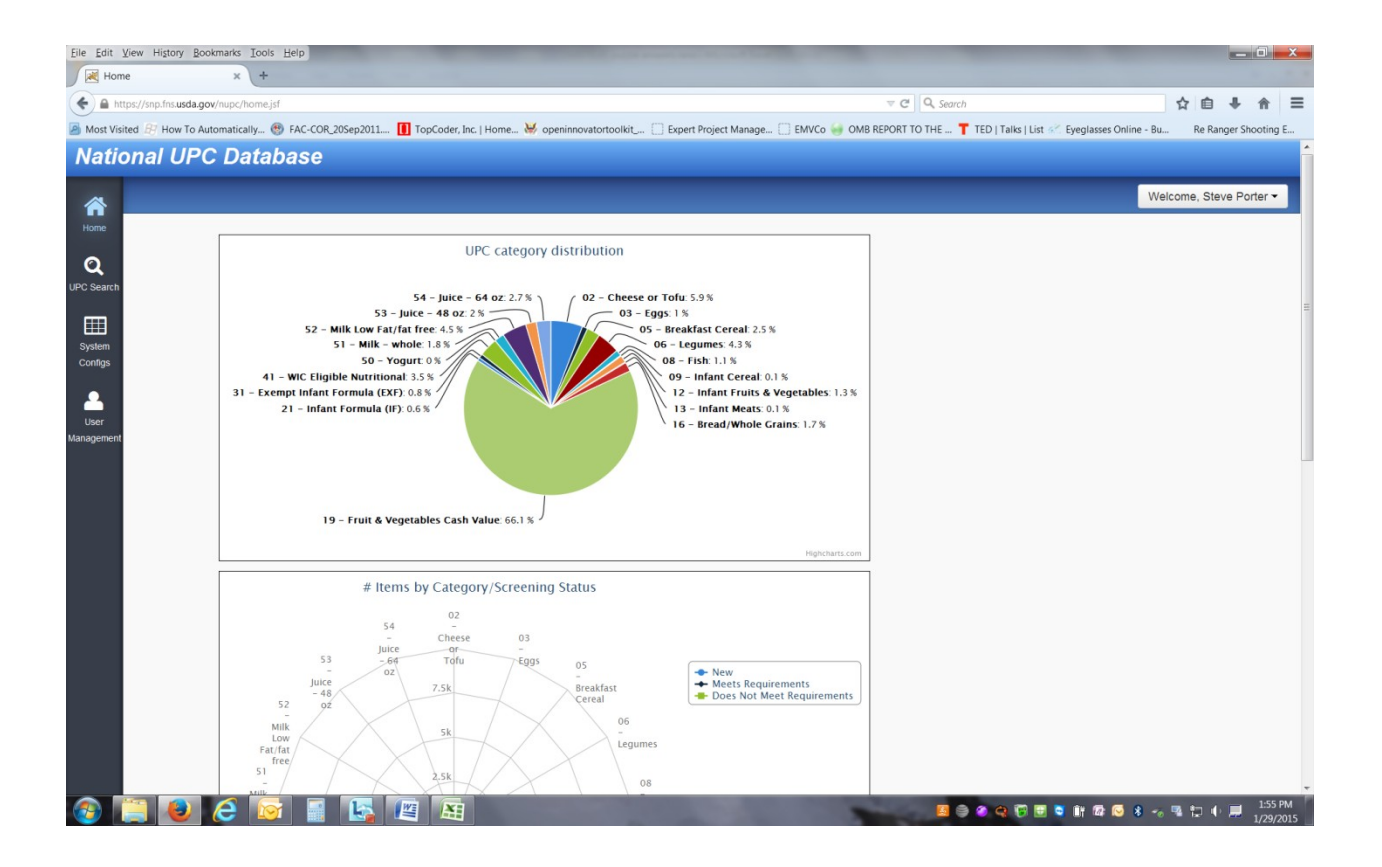

## Search Screen

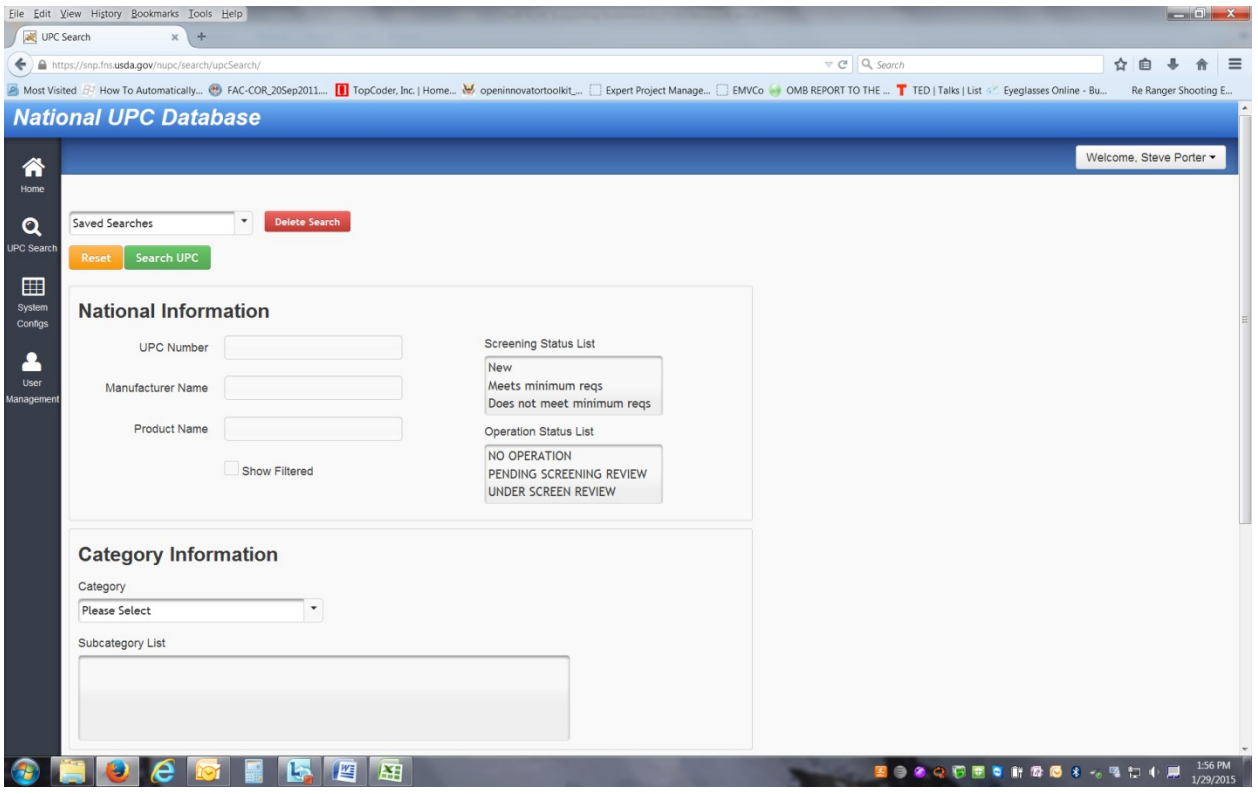

## Search Results

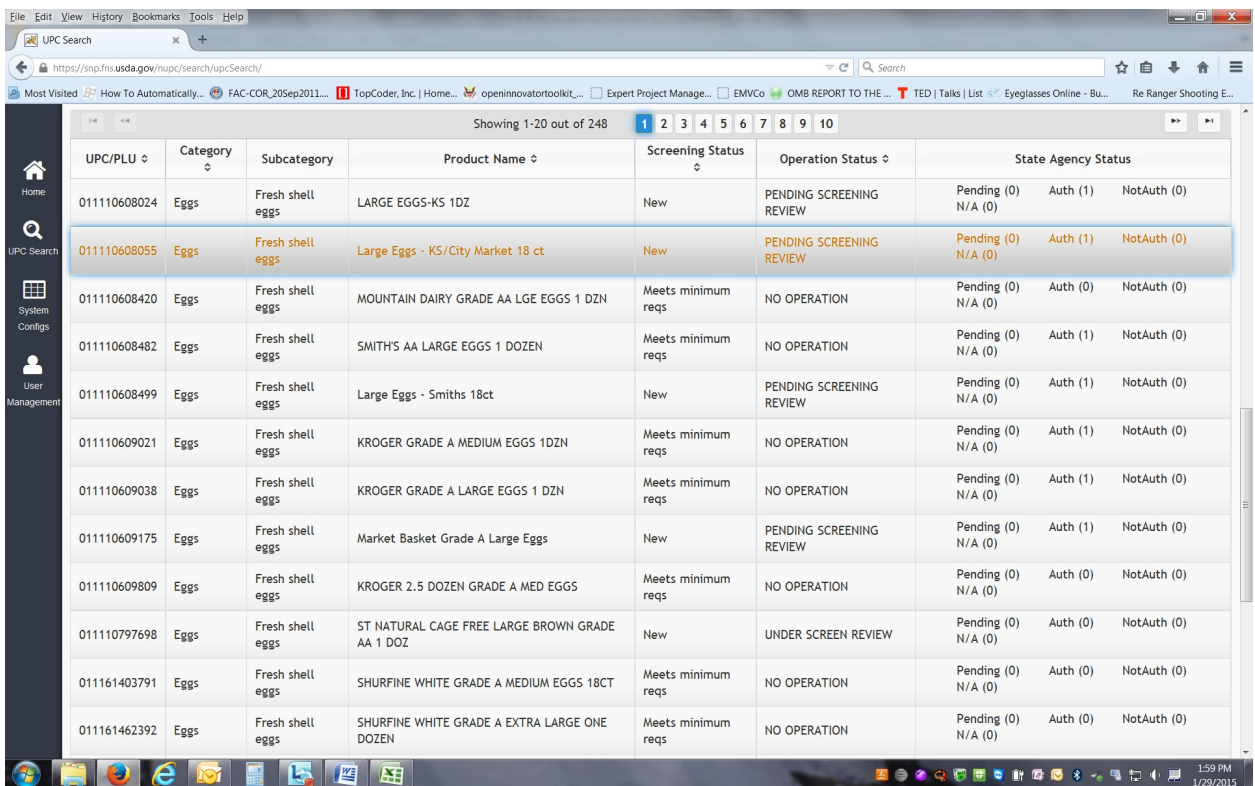

#### Individual Product Screen – UPC details

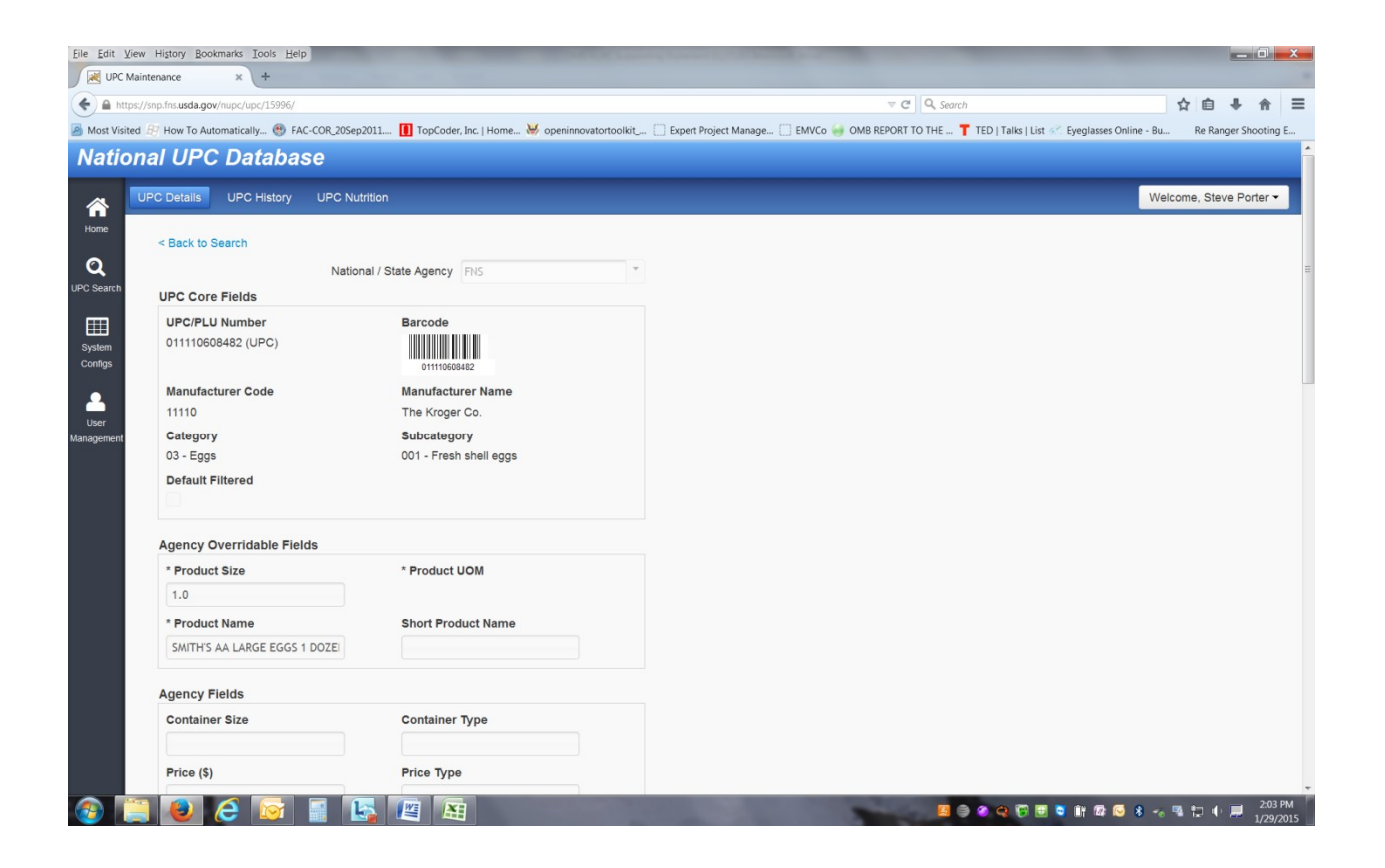

# Individual Product Screen – UPC History

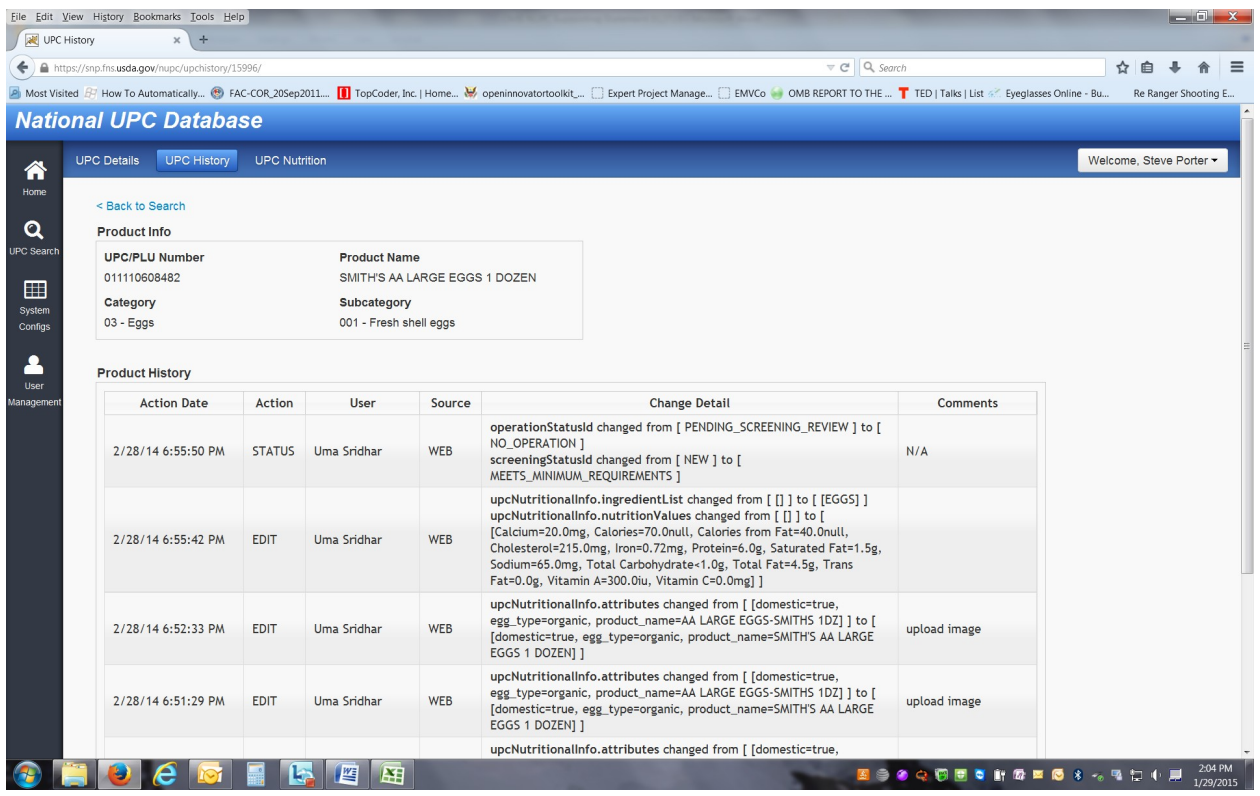

#### Individual Product Screen – UPC Nutrition

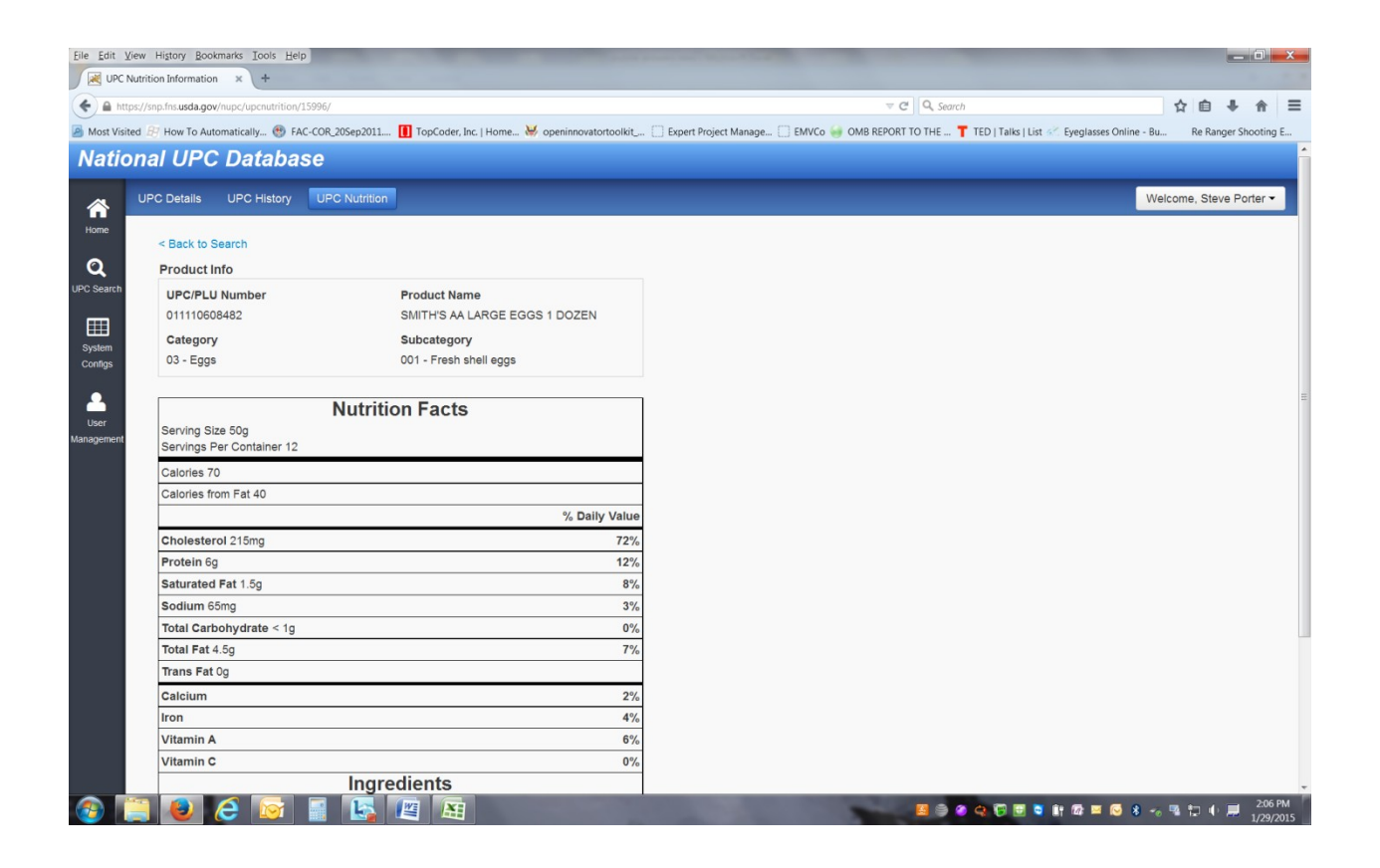